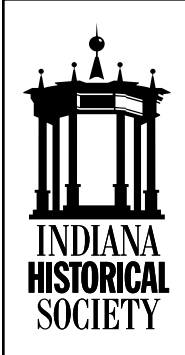

**1960s and 1970s Lesson Plans**

# **The Vietnam Era 1967–71 War and Antiwar Sentiment** Lesson Six – Creating a Documentary

*by Teresa Boruff-Young*

#### **Introduction**

These lessons are part of a U.S. Department of Education Teaching American History Grant to the Brown County Schools, Nashville, Indiana, in collaboration with the Department of History, Indiana University–Purdue University at Indianapolis and the Indiana Historical Society.

In this lesson students will view documentaries and make their own short documentaries about a Vietnam War veteran.

# **Essential Question**

How did the Vietnam War impact Americans?

# **Grade Level**

High School

# **Academic Standards for the Social Studies**

- Indiana Standards:
	- ° High School, U.S. History, Standard 7, The United States in Troubled Times: 1960 to 1980 (USH 7.3, 7.4, and 7.10)
- National Standards (National Council for Social Studies): II Time, Continuity, and Change; III People, Places, and Environments; V Individuals, Groups, and Institutions; VI Power, Authority, and Goverrnance; and X Civic Ideals and Practices

# **Social Studies/Historical Concepts**

Vietnam War and antiwar protest

# **Time Required**

Five eighty-minute periods

# **Objectives**

At the end of this lesson, students will be able to use technology to create a two- to three-minute documentary about a Vietnam War veteran.

# **Materials Required**

- Oral histories and images featuring Vietnam veterans from the Veterans History Project at the Library of Congress or other repository.
- Internet access
- Computers with movie-making software
	- This lesson uses PrimaryAccess to create the short documentaries, but other moviemaking software may be used.
	- For details on PrimaryAccess, visit its Web site at http://www.primaryaccess .org/ (accessed February 28, 2011).
- Student Handout
	- ° Make copies of the handout found on pages four and five of this lesson, one per student.

Copyright 2011 Indiana Historical Society All rights reserved

This is a publication of the Indiana Historical Society, Eugene and Marilyn Glick Indiana History Center, 450 West Ohio Street, Indianapolis, IN 46202-3269 USA. Except for copying portions of the teacher resources by educators for classroom use, or for quoting of brief passages for reviews, no part of this publication may be reproduced, stored in or introduced into a retrieval system, or transmitted, in any form or by any means (electronic, mechanical, photocopying, recording, or otherwise), without written permission of the copyright owner. All inquiries should be addressed to the Public Programs Division, Indiana Historical Society. Teacher Resource available online: http://www.indianahistory.org/.

- Digital clips of Vietnam War-era documenary films. Refer to page three of this lesson for suggestions.
- Headsets with microphones (optional)

## **Procedure**

- Preactivity Preparation
	- Using the Internet, select and download sample documentaries to show the class.
	- As needed, arrange for classroom computers or additional computer lab time to provide students with access to digital moviemaking software.
- Preactivity Preparation for PrimaryAccess
	- ° Teachers will need to set up a PrimaryAccess account for themselves and their students.
	- ° To register, go to the teacher pages on the PrimaryAccess Web site at http://www.primaryaccess.org/teacher/ (accessed October 7, 2011) and complete the following:
		- Set up PrimaryAccess accounts for each student.
		- Select and upload resources for students to use.
		- As needed, create written instructions for students to upload resources themselves.
		- Browse activities and movies on PrimaryAccess that are already created by other teachers and students.
- Preactivity Preparation for other moviemaking software
	- Student instructions will vary depending on the software used for the assignment.
- **Introduction** 
	- Begin the lesson by showing clips from sample documentaries and explain to students that they will create their own documentary featuring the story of a Vietnam War veteran.
	- Explain that the documentaries will be short (two- to three-minutes in length) and will use the oral history interviews from the Veterans History Project assignment and other materials collected while studying the Vietnam War era.
		- If a student did not collect an oral history interview, they may use one published on the Veterans History Project Web site or another repository to complete the assignment. Refer to the "The Vietnam Era 1967–71, War and Antiwar Sentiment Lesson Resources" available on the IHS Web site at http://www .indianahistory.org/teachers -students/teacher-resources /classroom-tools/1960s-and-1970s (accessed October 8, 2011).
	- For students using PrimaryAccess, distribute the student handout provided on pages four and five of this lesson and discuss the techniques to create short documentaries.
- During class students will:
	- ° Watch the documentaries and discuss ideas for telling the stories of Vietnam War veterans.
	- ° Write a 200-word script for the project.
	- ° Use the Internet and other sources to collect and download Vietnam War veteran interviews and images for their documentaries.
- ° Create short documentaries using Primary Access or other digital moviemaking software.
	- Additional time outside of class may be needed to complete the project.
- ° Present their documentaries to the class.

#### **Assessment**

Use the rubric on page five of this lesson to assess the assignment.

#### **Suggested Resources**

- Digital Moviemaking Resources
	- ° Apple, Inc. iMovie. http://www.apple .com/ilife/imovie/ (accessed March 1, 2011).
	- ° Microsoft Corporation. Windows Live MovieMaker http://www.microsoft.com /education/teachers/guides/windows \_movie\_maker.aspx?WT.mc\_id =moviemakerguide\_google (accessed March 1, 2011).
	- University of Virginia, Center for Technology and Teacher Education. PrimaryAccess. http://www.primaryaccess.org (accessed March 1, 2011).
- Visual Media
	- ° Ayers, Billy, Kathleen Cleaver, Bernadine Dohrn, Mark Rudd, Brian Flanagan, Lily Taylor (narrator), et al. *The Weather Underground*, DVD. Directed by Sam Green II and Bill Siegel. New York: New Video Group, 2004.
	- ° Schlessinger Media. *The Vietnam War* in the *United States History–Origins to 2000* series. Vol. 23. DVD. Wynnewood, PA: Schlessinger Media, 2003.

° Time Life Video. *Showdown in the Iron Triangle* in the *Battlefield Vietnam: From Diem Bien Phu to Peace with Honor* series. DVD. Time Life Video, 1998.

# Lesson Six Student Handout **Creating a Documentary with PrimaryAccess**

## **Writing Assignment**

• Write a 200-word script in a word processing document about the United States' involvement in the Vietnam War and submit it to your teacher.

# **PrimaryAccess Log-In and General Instructions**

- Go the the PrimaryAccesss home page at http://www.primaryaccess.org/ (accessed February 28, 2011). For better results, use Mozilla Firefox as your browser for this exercise and do not use the "back" button while you are making your movie with PrimaryAccess.
- If you are a student and your teacher has assigned you a username and password, log-in by clicking on the link to use the MovieMaker tool on the PrimaryAccess Home page. Type your Name and Password using the username and password provided by your teacher, then click the "Log-in" button.
- Follow the instructions in this handout and on the PrimaryAccess Web site to complete your movie.
- If you have a Flickr<sup>TM</sup> account, you may (with teacher approval) upload your own pictures in the Find panel.
- Click on the "?" buttons to bring up a help screen.

# **Making Your Movie**

- If your teacher provides an activity code, click on the "Load Activities" button, select "Load by number," and enter the activity number your teacher provides.
- To start, click on the "Find" tab and select resources (images, documents, maps, graphs, etc.) that your teacher provides for use in your movie. For each resource you want to use, click the "Options" button and select "Add to Folder" to include it to your project folder.
	- ° In addition to the resources your teacher may have loaded into an activity, you may also include resources you have tagged in your Flickr<sup>TM</sup> account or those where you can provide a URL address. (The URL address must end in .jpg, .jpeg, .png, or .gif.)
	- ° Follow the on-screen instructions located below the "Load Activities" button on the PrimaryAccess Web site to load other resources into your project folder.
- Next, click on the "Script" tab, then copy and paste the text from your word processing document into your script. Click the "Save" button.
- Using the collection of resources you placed in the "My Folder" tab, drag and drop the specific resources you want to use to illustrate your text into the left margin, next to your script text. Edit your text and rearrange the order of your resources from the "Script" page, then save your work by clicking the "Save" button at the bottom of the page.
- To preview your movie, select the "View" tab and click on the play button  $(>)$ . The "Set Motion" button allows you to add pan and zoom features to your movie. The "Set Titles" button allows you to add a title. You may also add subtitles (full text) of your movie from the "View" tab.
- To add narration, music, or other sounds, select the "Narrate" tab. Click the "Options" button, choose the type of sound you want to add, and follow the on-screen instructions provided. Preview the sound or narration in the "View" panel and when you are satisfied with your movie, return to the script and save your work.
- To complete your project, click the "Start" tab and identify the URL for your project. Write it down. This is where your movie is saved and where you can access it in the future.

For more information on using PrimaryAccess, go to http://www.primaryaccess.org (accessed February 28, 2011).

#### **Assessment Rubric**

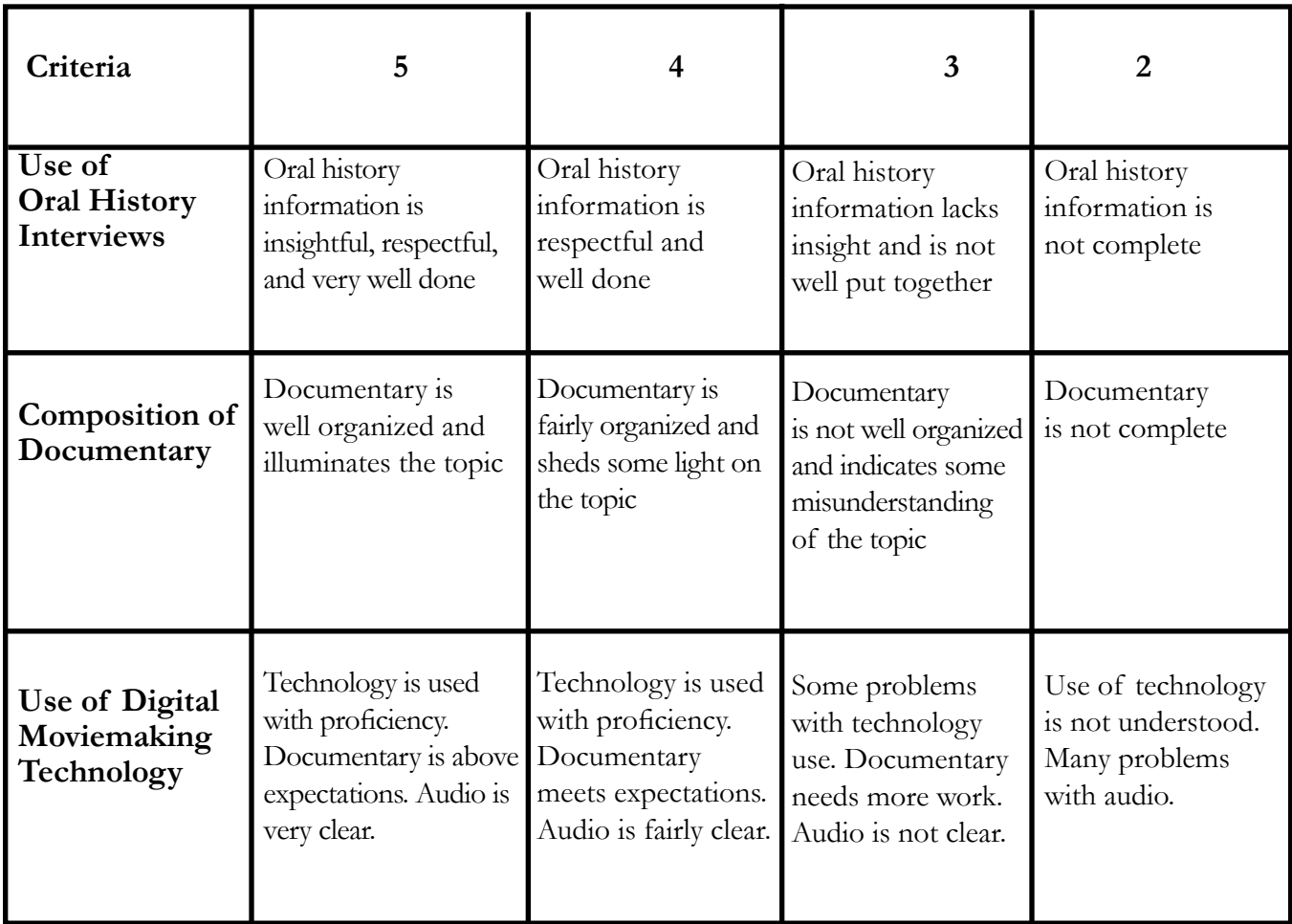

**<sup>5</sup>** *1960s and 1970s •* **Lesson Plans** *• The Vietnam Era 1967–71, War and Antiwar Sentiment: Lesson Six – Creating a Documentary • Indiana Historical Society*